### 16CH STEPPING MOTOR CONTROLLER PM16C-02Z USER'S MANUAL "SHEET No.2462" VER.1

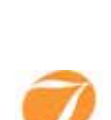

**TSUJICON** 

APPLICATION OF ELECTRONIC DEVICES

# TSUJI ELECTRONICS CO., LTD

3739 Kandatsu-machi Tsuchiura-city Ibaraki-pref., 300-0013 Japan Telephone +81-29-832-3031 Fax  $+81-29-832-2662$ e-mail info2@tsuji-denshi.co.jp url http://www.tsujicon.jp

#### Command List for

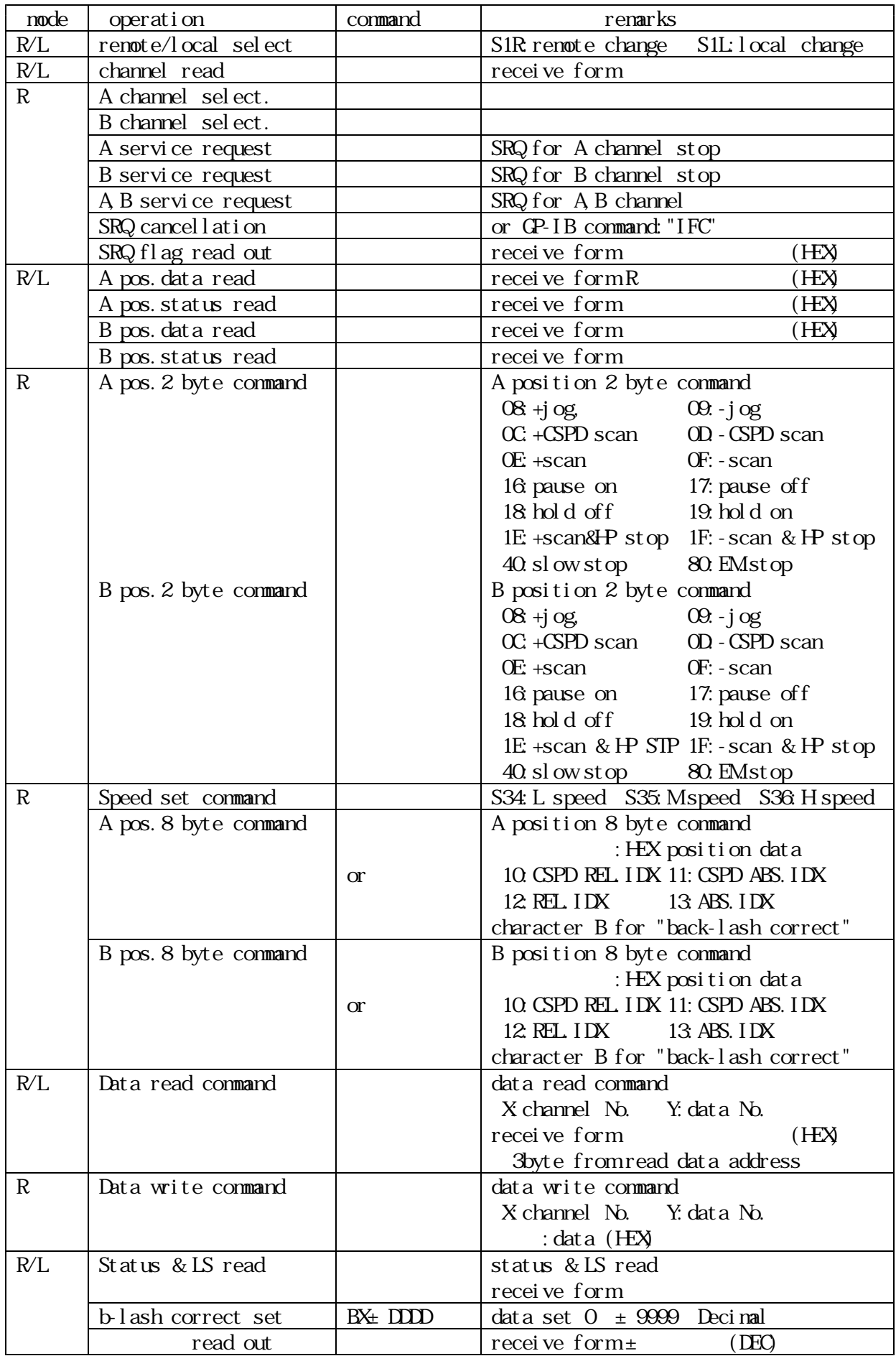

Introduction page 1.<br>
1) Characteristics + 1 2) Concept of PM6C control<br>Panel layout<br>1)Front panel layout Rear Panel Layout 2) Function SW (in detail)  $\sim$   $\sim$ Setting the motor characteristics<br>1) Power on 2) Prepare the data setting  $3)$  Procedure of data setting  $\overline{3}$  $\hat{4}$ ) Finish to set data  $\hat{4}$ Local mode driving<br>1) Speed selection 2) Changing the driving mode  $3)$  Channel selection<br>4) Jog driving  $\frac{1}{4}$  Jog driving  $\frac{1}{4}$ 5) Position data preset states that the set of the set of the set of the set of the set of the set of the set o  $6)$  Synchronous driving  $\gamma$  Auto hold-off 8) Inhibiting Jog<br>9) Hand box operation Penote mode driving<br>1) Parallel I/O data communication (omitted)  $2)$  RS232C, CP-IB data communication a)Introduction b)Baud rate /address set S c) Character structure d) Soft ware Hand Shake e)Connection between PM6C and other instruments 2-1)Command in detail for both RS232C and GP-IB a) Channel select, channel read and remote/local change b) Data & status read c) Motor control command byte command form(S30XX, S31XX)  $\checkmark$  +,-iog command  $\checkmark$  08H(CW), 09H(CCW)  $+,-$  constant speed scan  $\text{OCH}(\text{CW})$ ,  $\text{OCH}(\text{CW})$ +,- jog command<br>+,- scan command<br>+,- scan command del command del common<br>+,- scan command del common del common del common del common del common del common del common del common<br>the common del common del common del common speed select command S34, S35, S36 pause/restart (for synchronous started)16,17H<br>Frold off set/reset 18,19H hold off set/reset in the 18,19H<br>scan & HP stop command in the 1FH scan & HP stop command ⑧ slow stop command 40H ・・・・・・・・14 EM stop command byte command form(S32XXXXXXX S33XXXXXXX constant speed relative index scan 10H constant speed absolute index command 11H incremental index command 12H absolute index command 13H d) Data read out command e) Data write on command f) Limit SW& remote/local mode read 2-2) Procedure of data communication by GP-IB/RS232C 2-3) Sample Program of data communication<br>Additional Functions "Auto Backlash elimination"<br>Additional Functions "Pulse output style change" Additional Functions<br>Pulse output style change connection with outer equipment Specifications

# **PM16C-02Z User's Manual**

#### 1.Introduction

1) Characteristics

One PM6C can control les than 16 stepping motors.

\*Characteristics(HSPD,MSPD,LSPD,RATE,LMSW)of each motors can be set as you like.

\*Any channel can be inhibited to operate.

Two notors can be driven synchronously.

\*The two motors can be started at the same time.

\*Limit SW status,Pulse out status and Position of the two motors are shown on the front panel.

Driving Mode

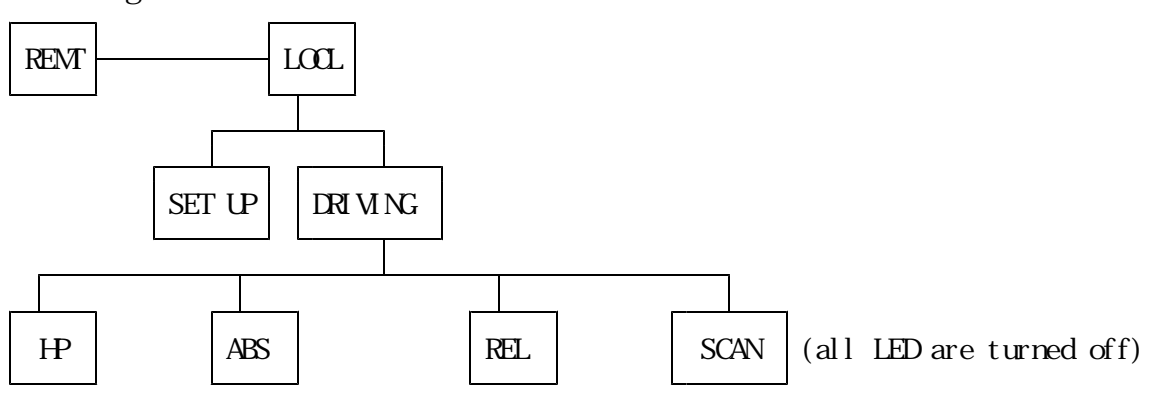

REMT : Controlled by other equipment through communication line

LOCL :Controlled by Switches on the front panel

SET UP : Setting of the notor driving procedure

 $DRI$  VING: Motor driving is possible in this mode (set up lump turn off)

- SCAN : Simple driving can be stopped only by Limit SW or Stop SW on front panel)
- ABS :Absolute Position Set Driving
- REL : Relative Position Set Driving
- HP :Home Position Stop Driving

\*Present driving mode is shown on the front panel by LED

\*Modes,and position are memorized as back up data by battery for five years. \*The data can be set in REMT mode, as above shown.

\*Use the data communication forms as below.

1 GP-IB(EX. NEC PC9801-29N)

2 RS232C

3 Handy console(PM6-HD1: option)

Motor is stopped, when

- a. Limit Switch is detected.
- b. Home Position Switch is detected.
- c. Software Limit Switch is detected.
- d. stop switch is pushed.

\*Enable/disable can be set for each notor.  $(a, b, c)$ \*Contact type can be set for each notor.  $(a, b, c)$ 

 $*(d)$  function is enable in both remote/local. \*(c) is a function in which the motor is stopped at the point set by front panel or by remote operation. \*In the case of a~d, the motor is stopped through slow stopping process to prevent detuning. Hand box operation \*Only 2 channel can be operated, which are displayed on the front panel. \*CW/CCW jog operation is possible. \*By use of the Hand box, you can operate PM16C, while you watch the machine moving. If you need nore multi-function, handy console : PM6-HD1 is useful. Please contact us, and order please. Hold off : When motor is stopped, power is automatically turned off. \*Each channel can be set to take the hold-off function,or not. \*The hold-off can be set externally by command through communication line. Jog switch is used for:

- a. Any numbers of steps $(1~9999)$  driving.
- b. Inching driving; Only when you keep to push the jog SW, Jogging continues.

2) Concept of PM16C control

Pulse motor controller ; PM6G-02Z has a CPU which controls the hole of the system, two CPU which control the stepping motors. The connections between the two CPU and 16 of stepping motors are changed properly. Present positions, present velocities, differential velocities in starting and stopping phase, etc. are stored in the memories as battery back up, which are read out and renewed any time you need.

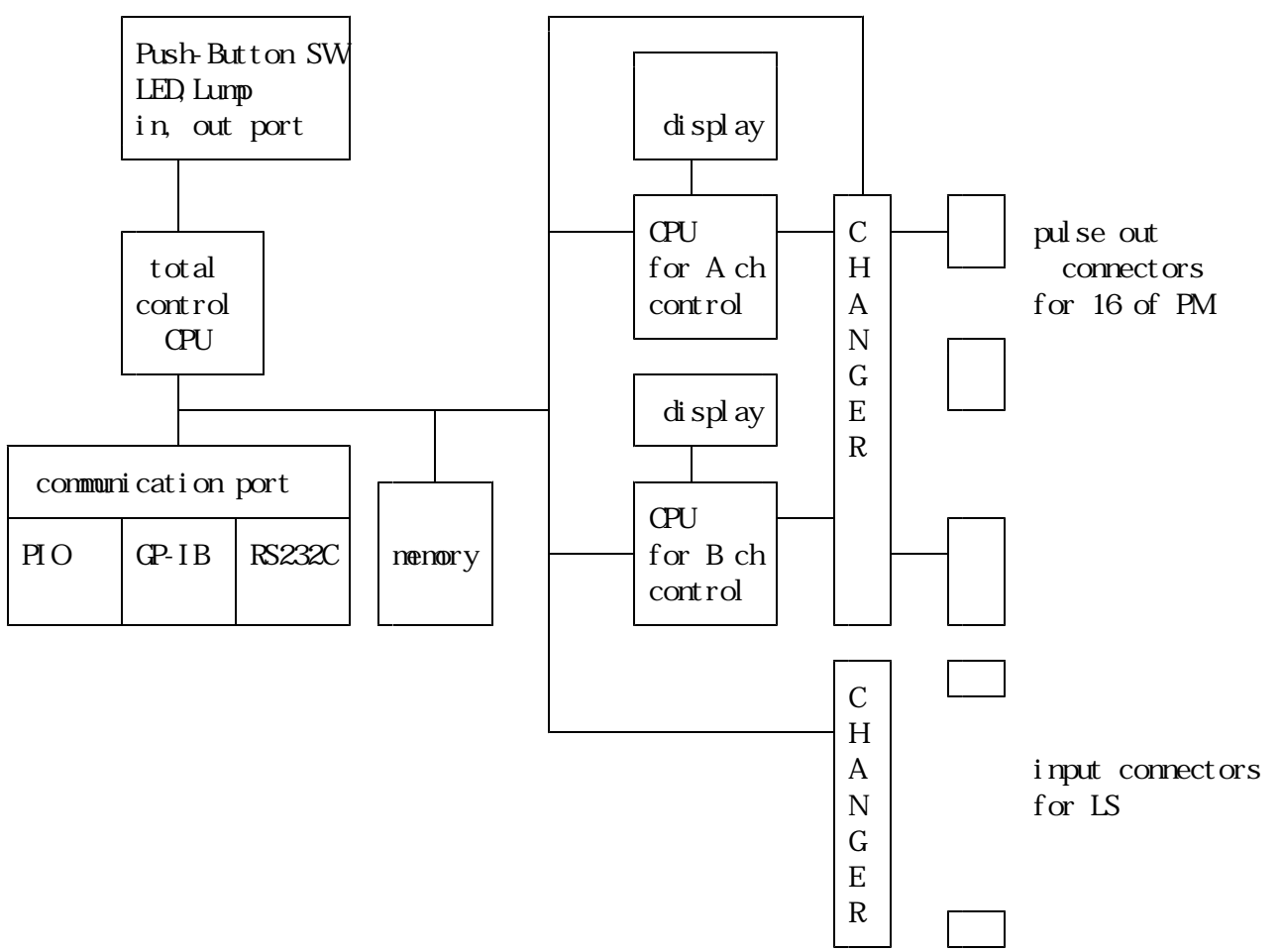

Panel layout

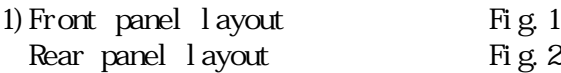

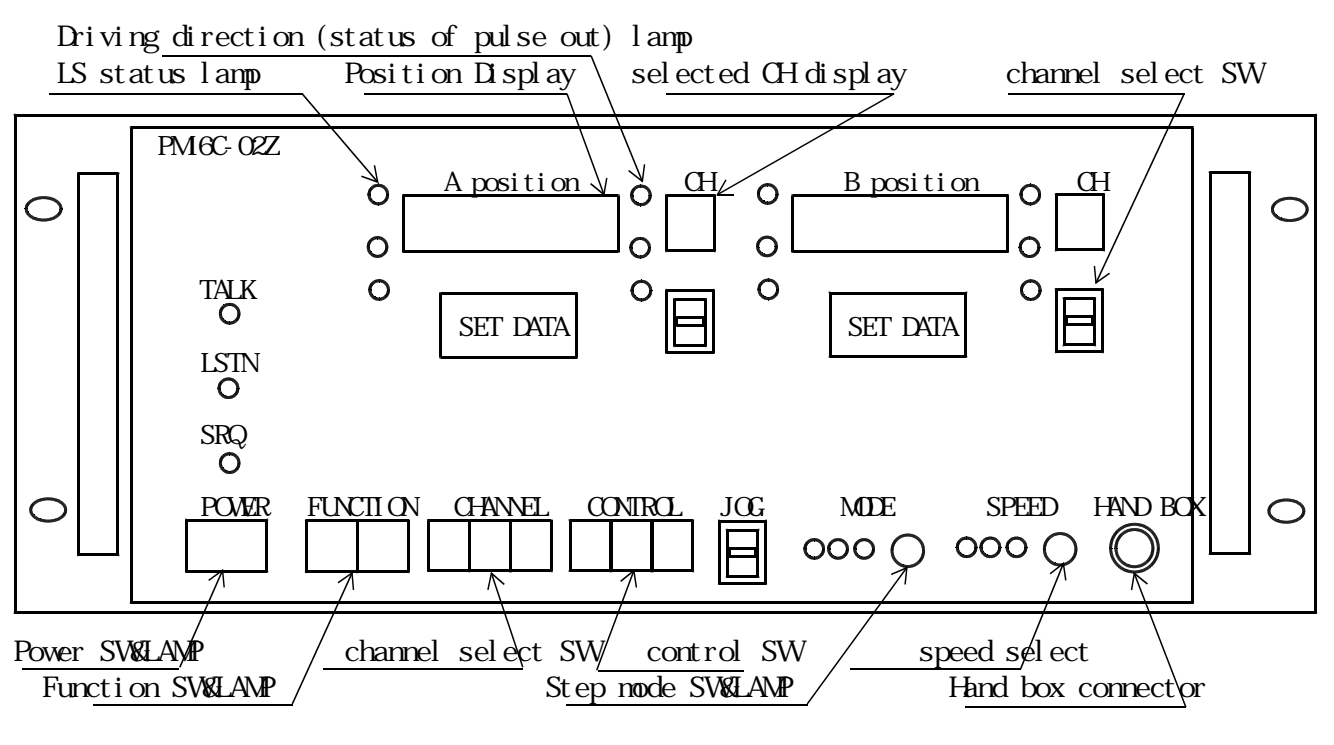

Fig.1 Front panel layout

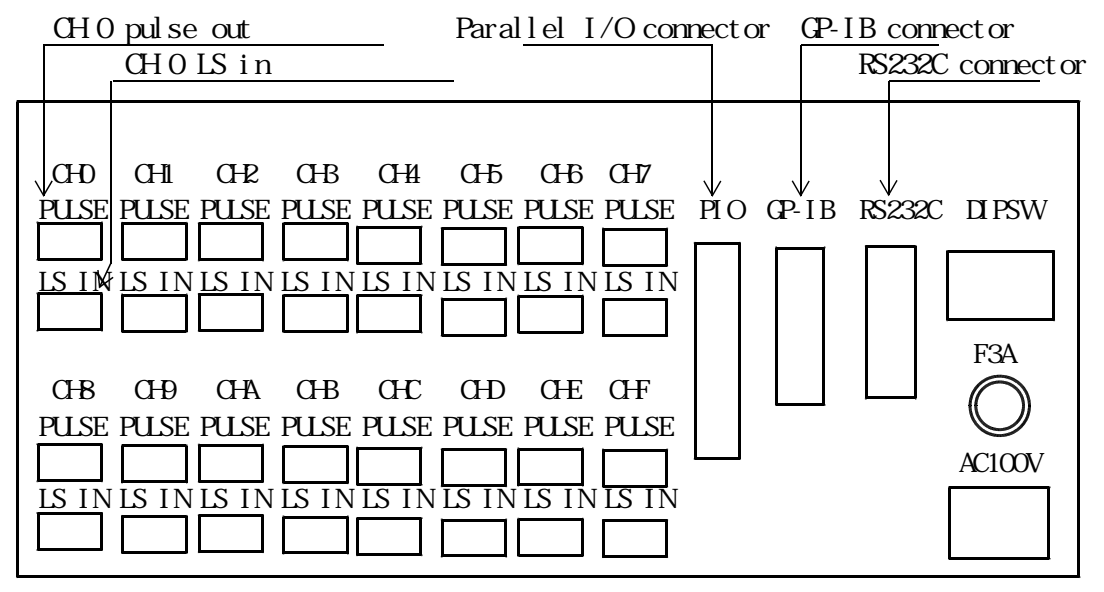

Fig. 2 Rear panel layout are available

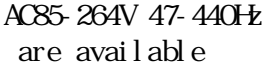

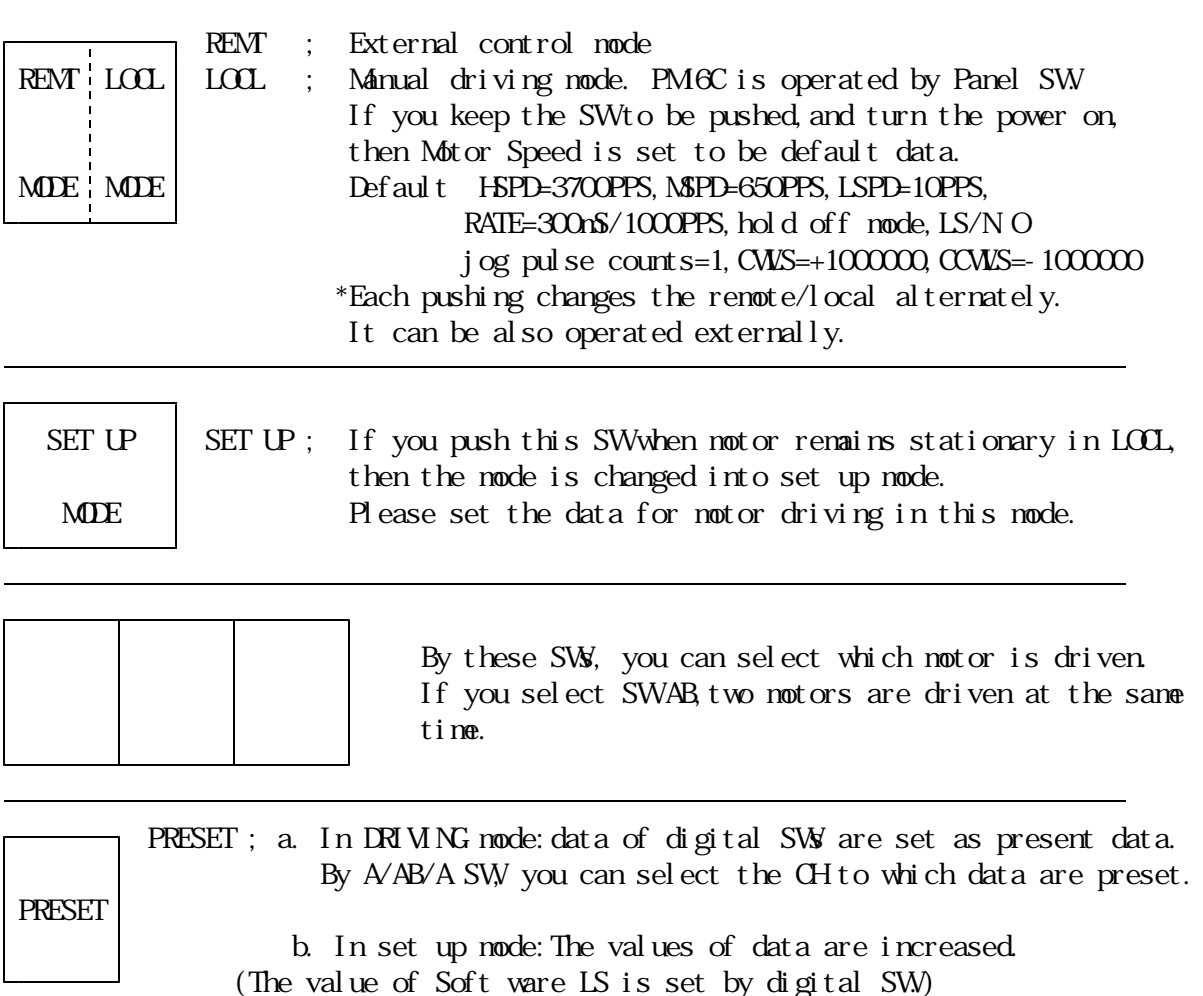

INC

START ; a. In DRIVING mode: Function is changed in accordance with mode display lamp

|                                                           |                                                                 | $mode \, l \, mp$ | mode           | novement when ST swis on                  |  |  |  |  |
|-----------------------------------------------------------|-----------------------------------------------------------------|-------------------|----------------|-------------------------------------------|--|--|--|--|
| <b>START</b>                                              |                                                                 | all off           | scan           | prepare scan waiting to set direction     |  |  |  |  |
|                                                           |                                                                 | ABS on            | ABS            | scan start to ABS. pos. set by digital SW |  |  |  |  |
|                                                           |                                                                 | REL on            | REL            | scan start to REL counts set by digit. SW |  |  |  |  |
| Dat a                                                     |                                                                 | $H$ on            | H <sup>2</sup> | prepare scan till IP LS stopping          |  |  |  |  |
| *In scan and HP, scanning is prepared by pushing this SW  |                                                                 |                   |                |                                           |  |  |  |  |
| However, the scanning can not start without setting CWCCW |                                                                 |                   |                |                                           |  |  |  |  |
| decision by jog SW                                        |                                                                 |                   |                |                                           |  |  |  |  |
|                                                           | b. In set up node: Showing data are changed by this SW          |                   |                |                                           |  |  |  |  |
|                                                           | Right after entering into set up mode, CWLS data is shown.      |                   |                |                                           |  |  |  |  |
|                                                           | And, CCWLS, HSPD, NSPD, RATE, LS status are shown next to next. |                   |                |                                           |  |  |  |  |
|                                                           |                                                                 |                   |                |                                           |  |  |  |  |

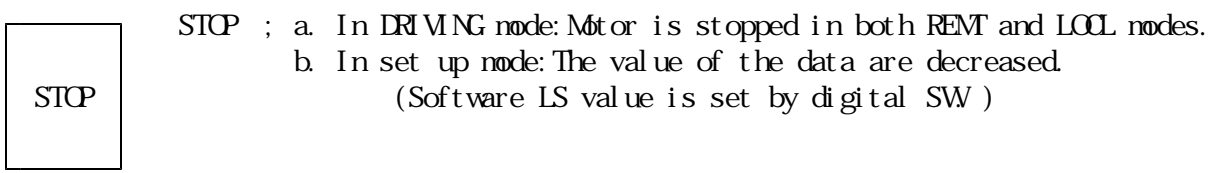

DEC

caution

- \* mode change SW : ABS→REL→HP→scan are circular changed.
- \* speed change SW :L→M→H are circular changed.

#### Setting the notor characteristics

In PM16C-02Z, each data of 16 stepping motors can be set and stored, which is kept as battery back up. The data are kept to be memorized until reset. Then, accurate control is realized for any system. In setting mode, pulse out is stopped. data can not be set during JOGGING.

#### 1) Power on

When Power SW is turned on, status become to be default mode within 1s.

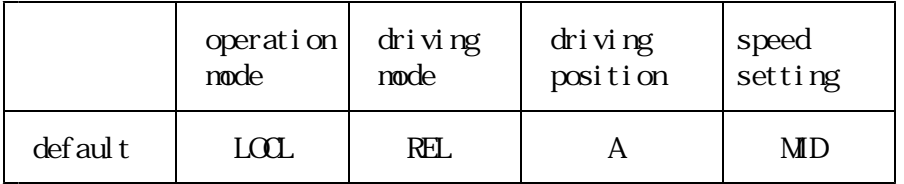

Other data are set as the value which are the one last time turned off the power, because the all of these data are kept by battery back up.

#### 2) Prepare the data setting

In LOCL mode, set up mode is selected by set up SW.

Then, A position display shows the data.

Caution The display shows the number as  $H(X|0;F)$ , then and might be complex. Please take care this point.

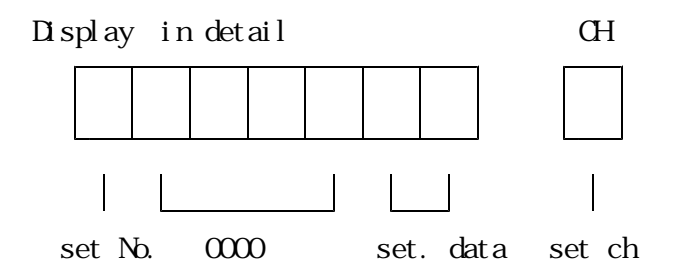

The channel you want to set data is shown in A position display. The channel can be changed by INC/DEC SW under the display. You can not set the channel shown in B position display.

Then, you should change the channel of B position.

3) Procedure of data setting

- A. Digital CWLS setting No. \*Right after entering the set up mode
- a) Push the data SW (AB SW), and select the setting No.  $(7$  is not shown, but it is after E.)
- b) Set the data by INC SW( $A$  SW) and DEC SW( $B$  SW. The data's mean the absolute position where you want to stop the motor during CW driving.
- c) Channel can be changed by the SW under the display.

B. digital CCWLS setting setting No.

- a) Push the data SW( AB SW), and select the setting No.
- b) Set the data by use of INC SW(A SW) or DEC SW(B SW. The data mean the absolute position where you want to stop the motor during CCW driving.
- c) Channel can be changed by the SW under the display.
- C. HSPD Highest Speed setting Setting No.
- a) Push the data SW ( $\overline{AB}$  SW), and select setting No. 9.
- b) Set data by use of INC SW(A SW or DEC SW(B SW. A relationship between data and speed can be known by use of table 1.
- c) Channel can be changed by the SW under the display.
- D. NSPD Middle Speed setting Setting No.A
- a) Push the data SW ( $\overline{AB}$  SW), and select setting No. 9.
- b) Set data by use of INC SW(A SW or DEC SW(B SW. A relationship between data and speed can be known by use of table 1.
- c) Channel can be changed by the SW under the display.
- E. LSPD Lowest Speed setting Setting No.B
	- a) Push the data SW ( $\overline{AB}$  SW), and select setting No. B.
	- b) Set data by use of  $INC SW(A SW)$  or DEC SW(B SW). A relationship between data and speed can be known by use of table 1. This is the speed which is the primary value in accelerational driving, or the final value of decelerational driving
	- c) Channel can be changed by the SW under the display.
- F. RATE accelerational/decelerational rate setting setting No.
- a) Push the data SW ( $AB$  SW), and select setting No.
- b) Set data by use of  $INC SW(A SW)$  or DEC SW(B SW). A relationship between data and speed can be known by use of table 2.
- c) Channel can be changed by the SW under the display.

#### G. LASSW Limit SWetc. setting setting No.

- a) Push the data SW ( $AB$  SW), and select setting No.
- b) Set data by use of INC SW(A SW) or DEC SW(B SW).
- c) LS status can be set, while you see the LED to know the present status. (turned on:LS on, turned off:LS off) (details are shown in next page "LS data structure)
- d) If highest bit is set to zero  $\langle \langle \overline{r}H \rangle$ , which means motor off, then CW and CCWLS lamps are switched to show that the motor can not be driven.
- e) Channel can be changed by the SW under the display.
- \*LS data structure

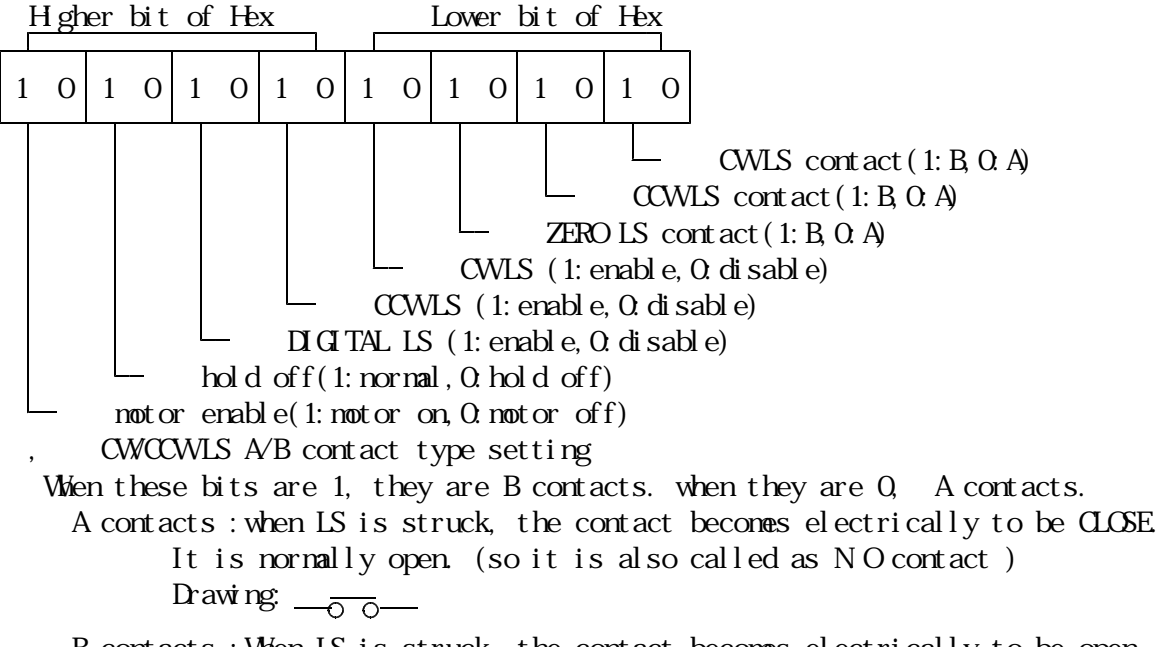

#### B contacts :When LS is struck, the contact becomes electrically to be open.

. It is normally CLOSE. (so it is also called as N.C contact )  $\limsup_{n \to \infty}$ 

ZERO, CW and CCWLS enable

Each LS can be set to be enable or disable. When this bit is 1, the LS is enable. When this bit is 0, the LS is disable. Please care that motor can not stop when LS is kept to be disable. Digital LS enable digital LS can be also set to be disable or enable. When this bit is 1, it is enable. When this bit is 0, it is disable. If digital LS is enable, motor can stop at the absolute position where is internally set by digital SW(CW/CCW) as same as hardware LS. ⑦ hold off IF some torque is required to keep the motor remaining stationary, power should be kept to be turned on. But, if there is not such a requirement, some motor drivers can be hold off to prevent the heating up and to save the power. When you use these types of drivers, motor can be more effectively driven by this bit operation. When this bit is 1, hold off signal is disable so that power is kept to be turned on all time. When this bit is 0 in manual mode, the power is turned on 0.1s before jog starting, and turned off 0.1S after jog finishing. \*The motor, whose power is required to be hold off in remote mode, should be controlled by the sequence, in which the "hold off" is set to be disable before jog starting, and reset to be enable after jog finishing. Motor enable You can set some motors impossible to drive by use of this bit setting.

When this bit is 1, it is normal driving mode that motor can be driven as you like.

When this bit is 0, motor can not be driven by any manual SW operation. \*If you set the motor impossible to drive by this way, the motor becomes that can not be driven by any remote operation.

H. Jogging count setting setting No.

- a) Setting No. E is selected by pushing the data SW(AB SW.
- b) Set the data by INC SW( $A$  SW) and DEC SW( $B$  SW. The possible dates' range is 1 9999.
- c) You can change the channel by the SW under the display.
- 4) Finish to set data Turn off the set up SW, and get back to driving mode.

4.LOCAL mode driving

Only when remote/local SW is set to be local, the motor can be driven in local mode.

If this SW is renote, you need to push the SW once, and reenter into local mode.

1) Speed selection

By use of speed selecting PB, any speed can be selected from the three speed that are preset in each channel, which are HSPD,MSPD and LSPD. Starting speed of acceleration and final speed of deceleration is LSPD.

2) Changing the driving mode

By use of driving mode selecting PB, you can select the mode as you like:HP,REL,ABS and scan scan mode is the case that all LED which show driving mode are turned off. a. HP jogging

When Start PB is pushed, motor is prepared to start, and then start lamp is turned on.

And after that, when the driving direction is given by jog SW operation , the motor is started to search the HP in the given direction, and stop at the HP LS. You can stop the motor at any position by use of stop SW. These preparation can be reset by stop PB.

b. REL/ABS index jogging

In REL mode, when you push the start SW, motor is relatively driven by pulse counts which is preset with digital SW.

IN ABS mode,when you push the start SW, motor is driven to the ABS position where is set by digital SW.

The motor is also stopped by LS and stop SW.

c. Scan jogging

When you push the START SW, START lamp is turned on to show stand-by OK Next, you give the direction by jog SW, then scan is started in the direction you set. The motor is stopped at LS, and also stopped by stop PB. These preparation can be reset by stop PB.

3) Channel selection

While pulse is not being sent, the channel you like to control can be changed by CH select SW in local mode. In the display, the position of the last selected motor is shown. If the SW is operated during pulse-sending, the channel is not changed until finishing the pulse out. Two display (A/B)can not control same channel at the same time.The system are programmed that same CH can not be selected at the same time.

4) Jog driving

In the direction which is set by jog SW, pulses are sent and motor is driven. If you keep the SW to be pushed more than 0.5 seconds, this scan is started.

- 5) Position data preset Index data can be shown and set in the display by use of PR PB and A/AB/B PB.
- 6) Synchronous driving

Both A and B can be synchronously driven. Then, two motors are started at the same time. Push AB PB.

7) Auto hold-off

If you set the motor hold off, the power of the motor is turned on only when the motor is being driven.

8) Inhibiting Jog

If you set the notor off, any operations shown above can't drive notors. refer P.6  $-3-6$ 

9) Hand box operation

By use of hand box,you can drive motors while you watch the mechanical moving. Then, two CH displayed front panel can be operated as CWCCW jog driving. You can change control CH on the front panel.

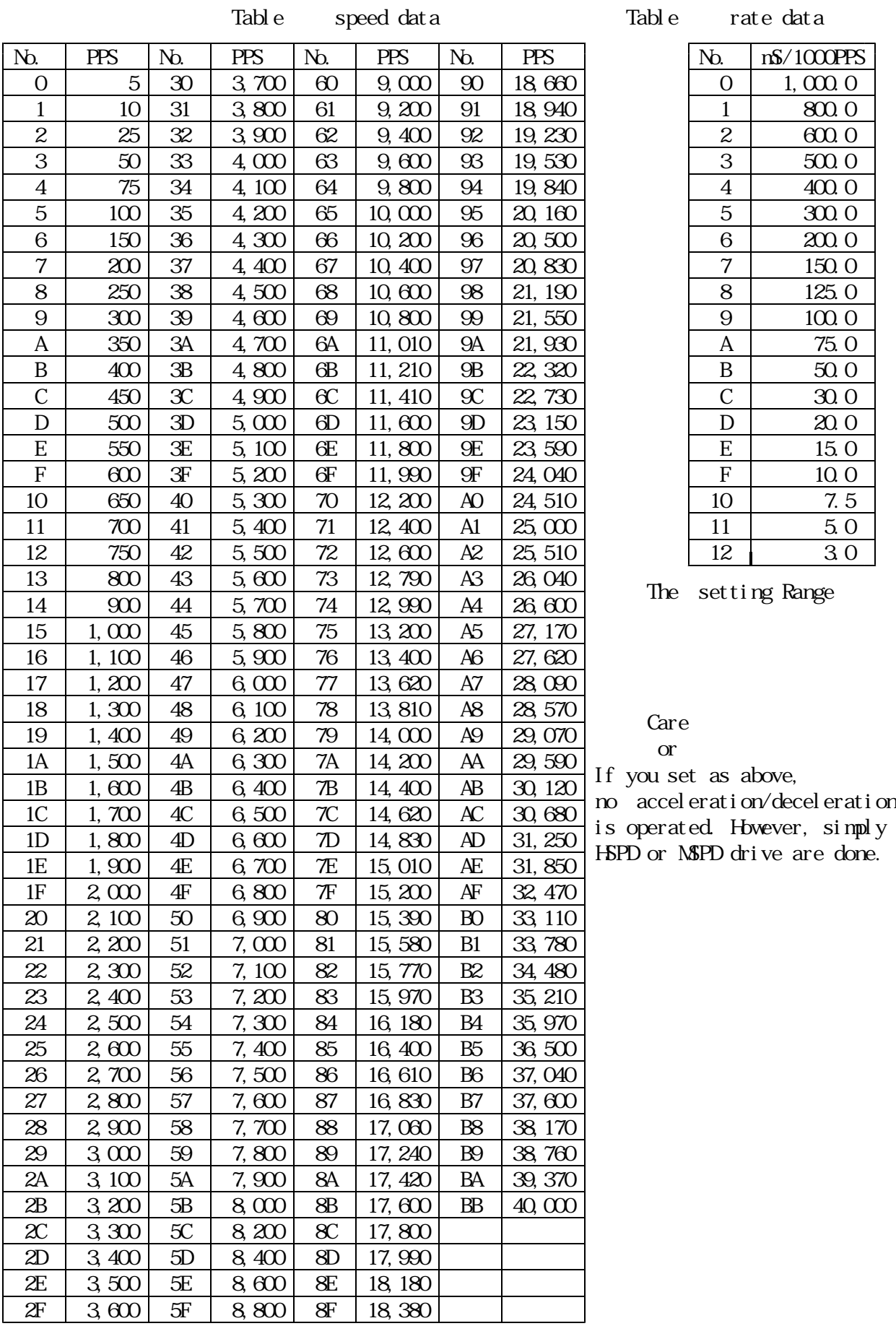

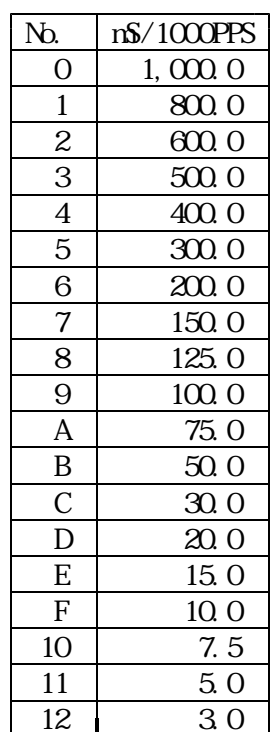

This mode is possible when remote/local SW shows to be RENT.

If the remote/local SWshows LOCL, push the SW again or send the command externally to change the mode to be REMT. And, after that, continue to operate as below.

Remote mode driving can be operated by;

- 1 Parallel I/O
- 2 GP-IB
- 3 RS232C

These communication mode can be selected by setting SW of rear panel. (as shown below) The setting SW should be pushed before power turned on.

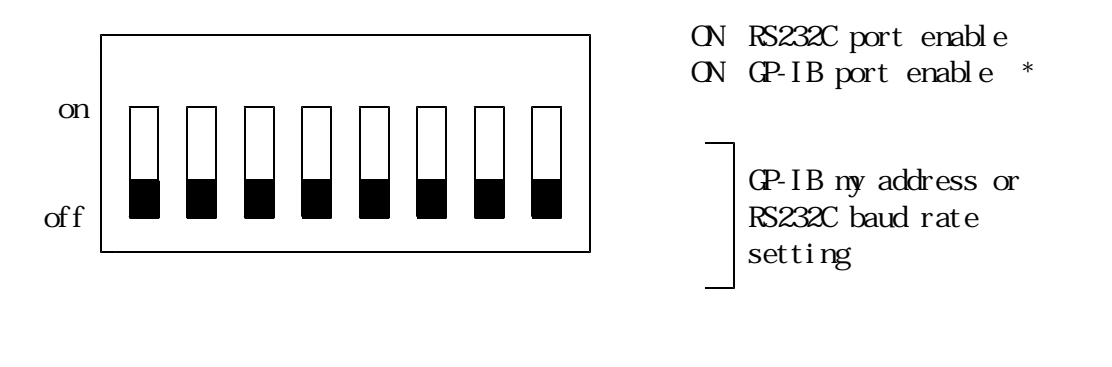

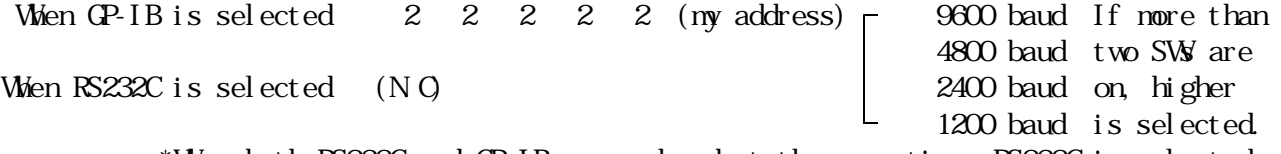

\*When both RS232C and GP-IB are ordered at the same time, RS232C is selected.  $*$ 

By use of the optional handy console (PM6-HD1) is connected to RS232C port in GP-IB mode, less than additional 6 motors can be controlled (position monitoring, jog,scan,REL.IDX,ABS IDX and preset) during GP-IB control.

1) Parallel I/O data communication(omitted)

2) RS232C,GP-IB data communication

a) Introduction

A PM16C-02Z has a GP-IB control IC;TMS9914A. and has a RS232C control IC; HD64941. In this system, nonsense command or impossible command EX reverse drive during normal drive are ignored so that almost all time you can access from these communication lines(protect from hung up).

Receive form should be  $CR+LF^*$ . When CR(ODH)+LF(OAH) is detected during receiving, the command is rapidly analyzed and done by PM6C-02Z. However, top character is not "", no operation is done. When PM6C receives information that some data should be returned back, the data are rapidly prepared and sent back. These operations are done for about less than 1mS.

Drive command form is; CR+LF

Remote controls such as receiving, analyzing and doing from RS232C/GPIB line are ope rated by interrupting in PM6C-02Z. Therefore, these operations need not have waiting time.

Then, three types of commands are possible.

TYPE 1: rapid done data reading/motor stop

TYPE 2: waiting for some status done CH select

TYPE 3: some status requiring done motor control

In the case of that the data are read out after sending the command of TYPE 2/3, it is important as above shown.

\*De-limitter is fixed to be CR+LF.

b) Baud rate /address set S as above mentioned c) character structure

1. RS232C data are 1START bit  $-8$  bit data  $-1$ stop bit no parity(fixed) 2.De-limitter is fixed to be CR+LF. 3.Send/receive command code is ASCII. d) In RS232C communication, software hand shake (XON, XOFF) is not supported. e)Connection between PM16C and other controller( in the case of RS232C. GP-IB is omitted here.) 1.PANEL:DB25S CABLE:DB25P  $2.$  PIN ASSIGN shows the flow of data PM6C-02Z other controller 1 SHELD --------can be omitted ----------- 1 SHELD 2 TXD  $\longrightarrow$  3 RXD 3 RXD  $\longrightarrow$  2 TXD 5 CTS 4 RTS  $7 \text{ SIG}$  GND  $7 \text{ SIG}$  GND

RS23C2C debug tool

If RS232C line can not work well, the cause of that is hard to be found. Therefore, we prepared the tool for helping to solve these problems. Please keep the stop PB on while power is turned on, then received character is displayed echo back. You can refer the character and get some information about the problem you meet. If echo back is not well displayed, the RS232C line is possible to be badly wired. Or, if you get curious characters, baud rate and parity should be examined.

2-1)Command in detail(for both RS232C and GP-IB)

a) Channel select, channel read and remote/local change command

If these commands are received during pulse sending,

any operations are not started before finishing the pulse out.

It is enable only in REMT mode.

CH reading out and REM/LOCL changing can be operated both in remote/local. Dates are read out as the receive form below.

command form

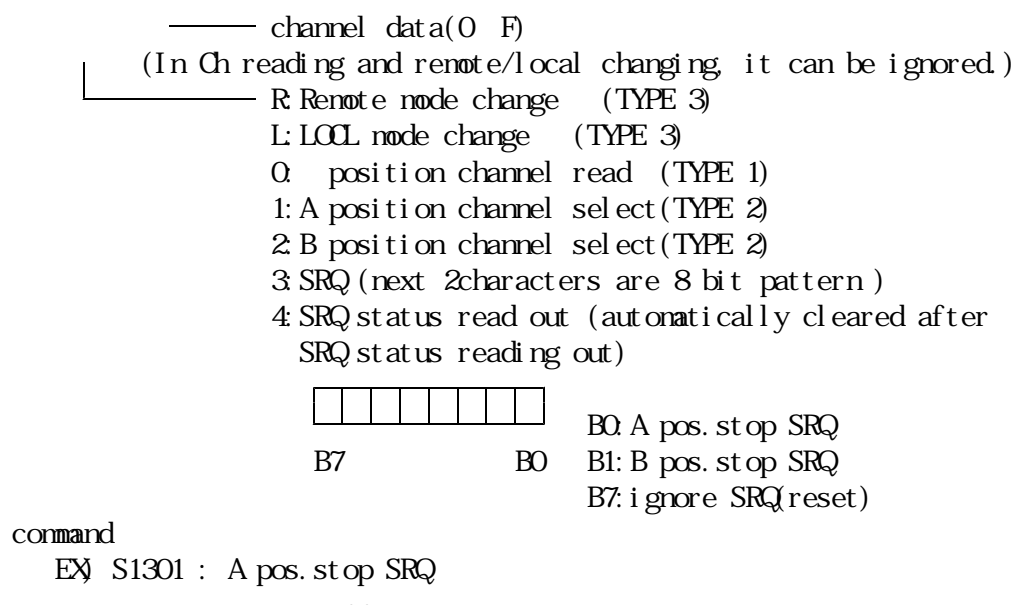

 $\rightarrow$  6 DSR  $-8$  DCD  $\leftarrow$  20 DTR

## S1302 : B pos.stop SRQ S1380 : SRQ reset, SRQ clear Receive form  $\equiv$  B Ch data (0 F), SRQ status lower bites A ch data (0~F),SRQ status higher bites

\* When ch is selected, old data are saved and new data are set. These process takes a few times.(about 30mS) Therefore, you should send the command after completing the ch selection . The completing can be known by Ch reading out command.

b) Data & status read command

At any time, position data and status are usually read out by this command. This is enable in whichever modes remote/local.

command form

S 2 □ 0:A position data read (TYPE 1) 1:A position status read( 〃 ) 2:B position data read ( 〃 ) 3:B position status read( 〃 )

Receive form

 $position$  data ( $2$  s compliment of 6 hex code) HEX CODE ASCII Status data( $2$  hex code) HEX CODE ASCII

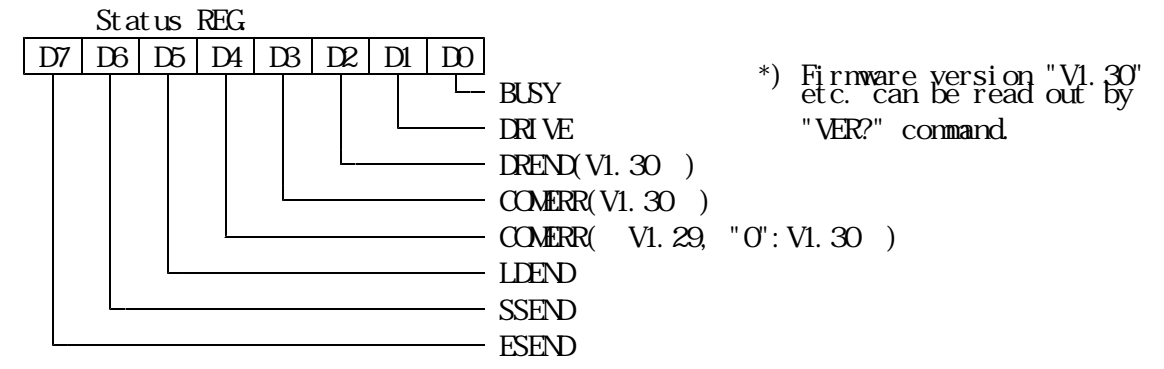

- BUSY:shows Pulse controller is being operated now. During the moving, speed change and pulse out command are ignored, though slow stop and EM stop command are effective. BUSY status of OD17 shows CPU status which controls hole of the system. On the other hand, the BUSY here shows two CPU's status (A/B) which control A and B motors.
	- DRIVE :Pulse out is being continued.
	- DREND :Pulse out drive finished.
	- COMERR :The command is nonsense.
	- LDEND : Pulse out is stopped by CWLS and CCWLS.
	- SSEND : Pulse out is slowly stopped by slow stop command.
	- ESEND : Pulse out is rapidly stopped by EM stop command.
- caution COMERR, LSEND, SSEND and ESEND are enable, only if BUSY=0.

These bits are cleared by rewriting the next command.

LSEND,SSEND and ESEND bit are nonsense, when pulse are not sent out by the command.

c) Motor control command

Data and command are written for A position and B position control

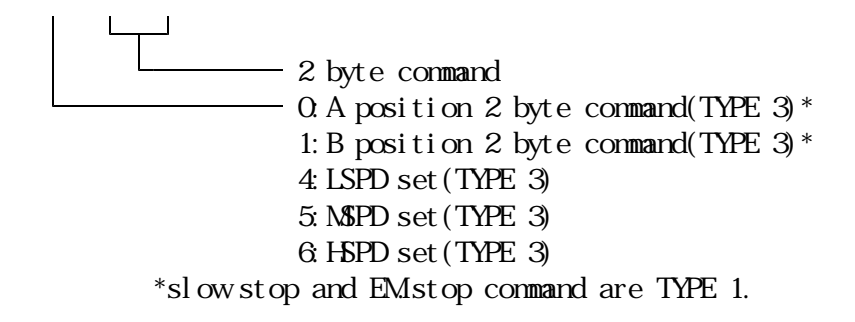

① +,- jog command command for jog drive command  $08 : +(C\mathcal{W}$  jog drive 09 :-(CCW) jog drive

+, - constant speed scan command By this command, motor speed is set to be constant value which is preset (\*) as you like.

> command  $OC : +(CW \; constant \; scan \; drive)$ 0D :-(CCW) constant scan drive

\* The speed is set at the value which is last selected by push SW (HM and L) in LOCL node, or which is last selected by speed select command in REMT mode. This procedure is same in other controls shown below.

> +, - scan command Motor speed is increased from LSPD to set value as trapezoidal driving.

command 0E :+(CW) scan drive 0F :-(CCW) scan drive

speed selection command

By this command, the notor speed is selected from HSPD, NSPD or LSPD. Both A POS and B POS are set as same value.

This command is effective for the channel whose motor remains stationary. The channel of the moving motor is kept to store the old value.

command

EX) S34 : LSPD select S35 : MSPD select

S36 : HSPD select

The command used to stop the motors which are started at the same time, and the command used to reset the stop command

The below commands should be sent to PM6C before starting the two notors at the same time.(\*) If jog command is sent after stop command, motors can not be driven until cancellation of the stop command.

> command 16 : pause 17 : pause off EX) S3016 : pause S3017 : pause off

\* The sequence of Synchronous start is that; 16H(pause) is given to the each controller, and after that, 17H(pause off) is given to start two motors synchronously. The third character shows channel, and then both 1 and 0 are effective for both A and B channel.

hold off set/rest command

command 18 : hold off set 19 : hold off reset EX) S3018 : A pos. hold off set S3019 : A pos. hold off reset S3118 : B pos. hold off set

\*When you need to start the motor from the state of hold off, you should cancel the hold off state enough time before sending the control pulse in accordance with motor's character. Of course, when you set hold off again ,you should send the command enough time after finishing to send the control pulse.

> scan  $&$  HP stop command By this command, scan and home position LS detection are done. command 1E : +scan & HP stop 1F : -scan & HP stop EX) S301E : A pos. +scan & HP stop slow stop command Velocity is decreased by the rate whose value is preset. command 40 : slow stop EX)  $S3040$ : A pos. slow stop

EM stop command by this command, pulse out is rapidly stopped.

Care for motor speed, because motor is possible to be detuned. command 80 : EM stop EX) S3180 : B pos. EM stop bytes command form (TYPE 3)

2 byte command 2: A position 8 byte command  $\Box$  6 byte data(6 HEX CODE in ASCII style) 3:B position 8 byte command ⑨ constant speed relative index scan Motor is driven at the preset constant speed. command 10 : constant speed REL. IX drive  $($  dat a3 $)$  $(data1)$ 

(data2)

| <b>PUSE CUT</b>    |       | data 1     | data2      | data3      |
|--------------------|-------|------------|------------|------------|
|                    |       | <b>OOH</b> | <b>OOH</b> | <b>COH</b> |
| (CW)               | $+10$ | <b>OOH</b> | <b>OOH</b> | <b>OAH</b> |
| $(CM+8, 388, 607)$ |       | 7FH        | FFH        | FFH        |
| (CCW)              | - 10  | FFH        | FFH        | F6H        |
| CCW-8 388 608      |       |            | MН         |            |

Sample(Out put pulse is  $2$  s complement)

⑩ constant speed absolute index command

By this command, motor is driven at preset constant speed. command

> $11$  : constant speed ABS. IX drive  $($  dat a3 $)$

 $(data1)$ 

(data2)

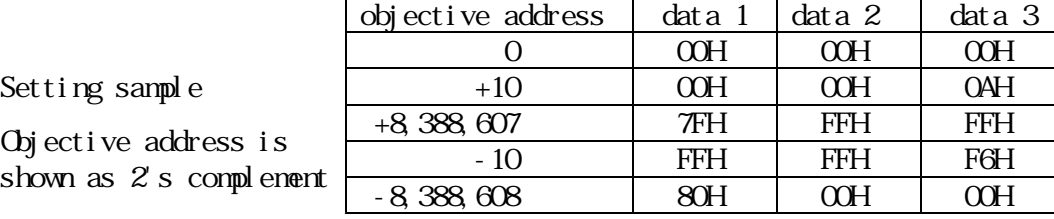

Setting sample

caution When the number is not coincident in absolute command operation, Counter is possible to be different between display and control. Then, you should select channel again. When you use the command other than explained in this manual, these troubles are possible to happen. incremental index command

Relative setting index drive is done by this command. The speed is increased and decreased between LSPD and MSPD. command

 $12:$  incremental IDX drive

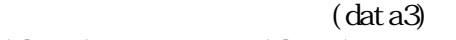

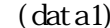

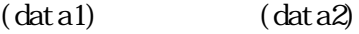

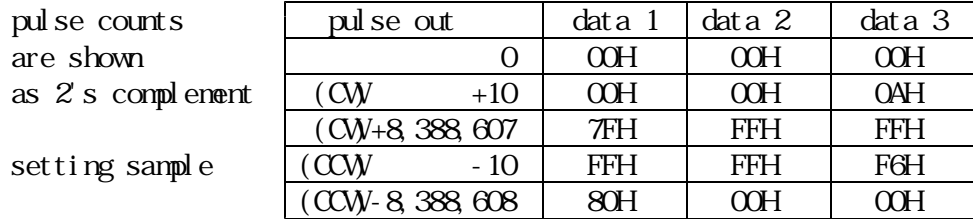

absolute index command

Absolute setting index drive is done by this command.

The motor speed is increased and decreased between LSPD and MSPD. command

> $13:$  incremental IDX drive  $($  dat a3 $)$

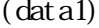

 $($ data2 $)$ 

objective | objective address | data 1 | data 2 | data 3 is shown as  $\begin{array}{|c|c|c|c|c|c|} \hline 0 & 0 & 0 \end{array}$  OCH  $\begin{array}{|c|c|c|c|c|c|c|c|} \hline 0 & 0 & 0 \end{array}$  $2'$  s complement.  $+10$  00H 00H 04H

sample  $+8,388,607$  TFH FFH FFH

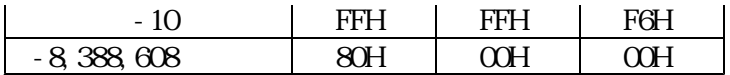

caution When absolute command is done, it is doubtful that display counter and control counter are different from each other. Then, the values are not coincident. In such cases, please select the channel again. That case might be happened when the nonsense command is used.

d) Data read out command

Each channel is read out by this command, which is enable both in REMT and LOCL modes.

command form

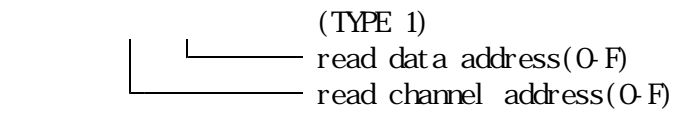

receive form

#### $data$  (HEX CODE ASCII)

3 bytes are returned from read data address.

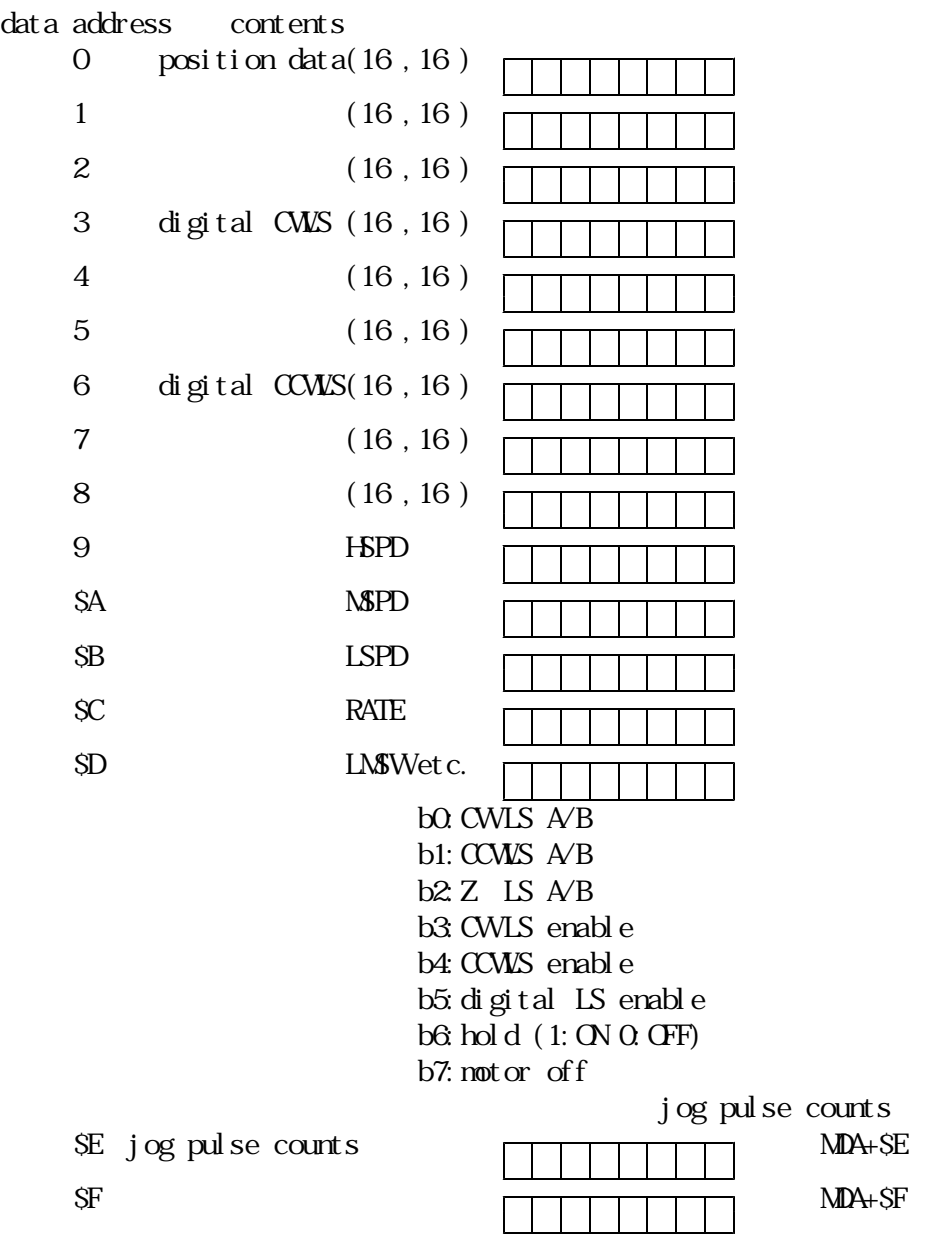

e) Data write on command

By this command, basic data stored in each ch can be rewritten. This is enable in REMT mode. However,speed data cannot be rewritten while motor is driving, and the data are rewritten automatically after stopping the motor.

command form

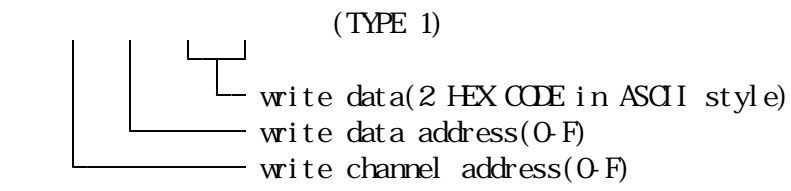

f) Limit SW& remote/local mode read

By this command,LS status and remote/local mode status are read out in any time. However, it is required for approximately 30ms that the ch is changed by the command. In LS status read,more 10mS is required.

command form

 $(TYPE 1)$ 

receive form

```
data (HEX CODE in ASCII style)
```
 $B7<sup>°</sup>$ B6: B POS Z LS on we upper HEX CODE B<sub>5</sub>: B POS CCWLS on B<sub>4</sub>: B POS CW LS on B3:REM/LOC status(1:REM)  $B2$ : A POS Z LS on  $\vert$  lower HEX CODE B1: A POS CCWLS on  $B<sub>0</sub>$  A PCS CW IS on

2-2) Procedure of data communication by GP-IB/RS232C

External controller gives the command to GP-IB/RS232C lines. When all command is received by PM6CO2Z, analyzed and driven rapidly. Time for doing the command is vary for status of system, for command types, etc. In command with receiving operation, data prepared by the command is returned back to the external controller when PM16C02Z is set as a talker. All command can be sent as the form which is divided by comma(","). In receiving data, comma is recognized as the pause between two commands. Then, each command is rapidly recognized and done. If there are non-sense commands, they are ignored.(EX. speed change during jogGING) There are some commands which requires some time for operating. EX. When you want to set 3ch to A position, and A ch to B position: RETURN+LF 2-3) Sample Program of data communication (address of PM6CO2Z: 7, delimiter: CR+LF a)select A position as 8 CH PRINT@ 7: "S118" b)select B position as C CH PRINT@ 7; "S12C" c) scan is operated in A position PRINT@ 7: "S300E" d)write 80H to 5 ch address 9 data(HSPD) PRINT@ 7; "S55980"

e)read out the present A position pulse count PRINT@ 7, "S20" : dat a read out command INPUT@ 7, 1; A\$ : data input PRINT AS : data print Additional Functions ('96.10.01 "Auto Backlash elimination" It can be operated only by or communication lines. What is the Auto Backlash Elimination? By this function, you can preset the value of elimination step, then motor is driven to position where you want to stop the motor after the elimination step driving. For example; If you set - as the elimination step, at first the motor is driven to the position where the count is  $X$  -5000. And after that, the motor is driven back to the position for +  $\qquad$  steps, then driving is finished to reach the position of X. If the elimination step is  $+$ , the motor approaches to the final point from  $+$  site. (if the elimination step is -,the motor approaches to the final point from - site.) By this function, backlash of the mechanics is eliminated. Command Reference elimination step count set(kept by battery back up) set command  $\pm$ elimination step count channel ±:+or-(direction from which motor is driven to approach the final position ) decimal counts example read out the elimination step counts it's read out any time you can. read out command receive form  $\pm$  $\pm$  or approach direction : decimal counts example auto backlash eliminative driving move command Auto backlash eliminative driving can be operated by adding "B" to A/B position 8 byte command. position byte command driving data HEX command relative driving absolute driving B:auto backlash elimination is operated. position byte command driving data  $H\!E\!X$ command relative driving absolute driving B:auto backlash elimination is operated. When you use backlash elimination; 1.If the stop command is sent to PM16C externally, or front panel stop SW,the motor is slowly stopped at the point. After that, the backlash elimination sequence is normally cancelled. 2.If you have set the stopping SRQ, the SRQ is expressed after motor stopping.

3.During the sequence of backlash elimination, if LS in driving direction is struck,

the motor is slowly stopped and after that the sequences cancelled.

4.By addition of this function, the direction of motor driving become to be more complex, therefore limit SW setting should be required to be care.

Additional Functions "Pulse output style change"

PM6C-02Z has two pulse output styles for the Driver's requirement.

One is CW pulse + CCW pulse style (P-P style) and the other is pulse + direction  $(P-D$  style).

PM6C-02Z is set P-P style as a default setting when shipping.

This function can change the pulse output style if necessary.

The pulse output style is set to A position and B position control IC in the PM6C-02Z individually.

So you can set P-P style to A position and P-D style to B position, for example. The motor control using one control window (ex. A position) is the same style pulse outp ut instead of selected channels.

A position control and B position control can also be set to P-D style.

Setting check and change

- 1. Press SETUP button in local mode and go into setup mode.
- 2. When pressing the REM/LOC button, A, B control button lamp indicate the pulse output style. If the lamp off, the button indicate P-P style and if the lamp on, the button indicate P-D style. (Confirmation pulse output style)
- 3. While pressing the REM/LOC button, pressing A button or B button cause the change of lamp on/off status alternately. (Change of pulse output style)
- 4. If the setting is changed, new setting will be valid after next power on. The pulse output style will be memorized by the backup battery.

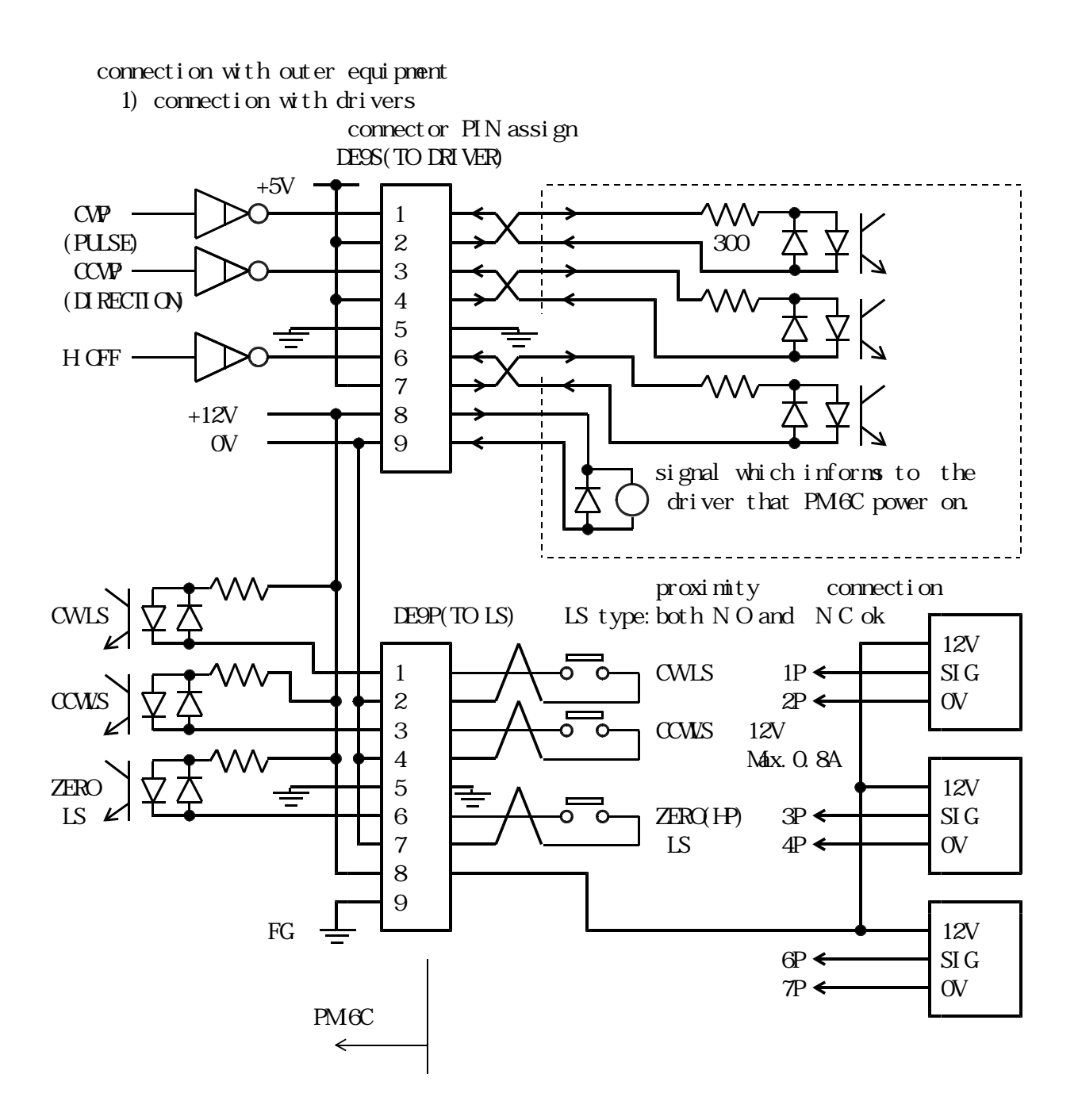

caution Connector shell size of DE9P and 9S is varied from each maker's. Outward form<35W can be used for PM6C.

DE-C1-J6(JAE), XM2S-0911(OMRON) and HDE-CIF(HROSE) are possible to be used.

. Specifications.

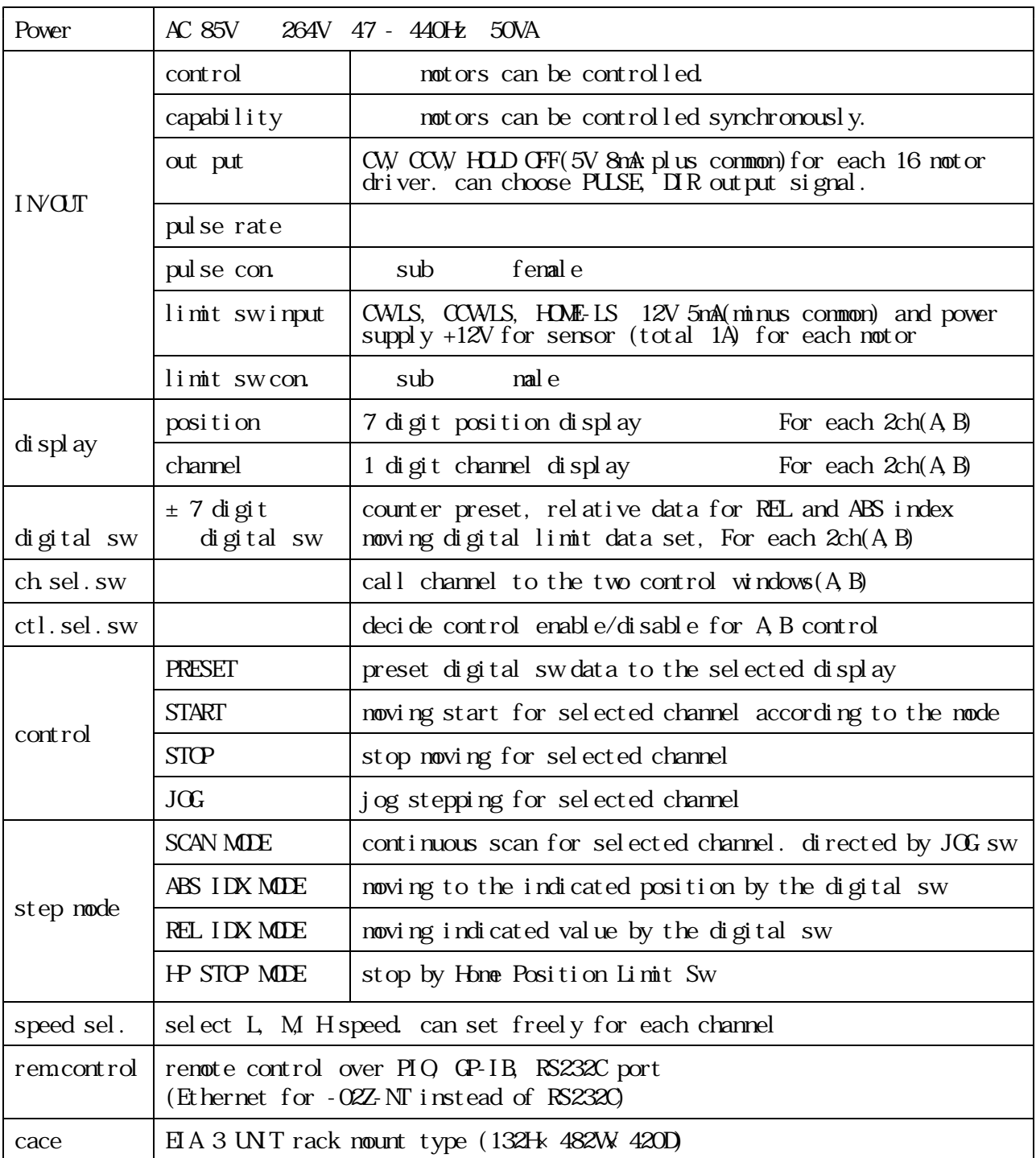

For the other information, feel free to ask us.

Tsuji Electronics Co., Ltd. Tel:+81-(0)29-832-3031 Fax:+81-(0)29-832-2662 E-mail: info@tsujicon.jp URL : http://www.tsujicon.jp 3739 Kandatsu-machi Tsuchiura-city, Ibaraki 300-0013, Japan